# JAPRS認定 令和2年度

# Pro Tools技術認定試験 問題

- 1. 試験時間は、10:00~11:30 (90分)です。
- 2. 解答は次の表に従って、問題1~問題100まで記入してください。

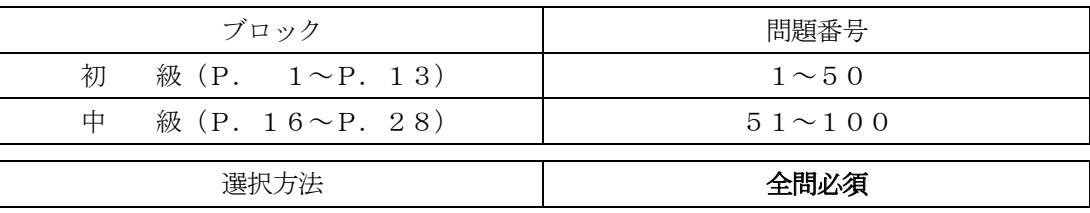

3. 答案用紙の記入に当たっては、次の指示に従ってください。指示に従わない場合には、採点され 。ません

- (1) 答案用紙にはすでに受験者の受験番号、名前、性別、生年月日、会場名が記載されています。念のた めご確認ください。
- (2) 解答は、答案用紙の注意事項を参照し、答案用紙の所定の欄に各問題一つだけマークしてください。
- 4. 問題の中で書かれている Pro Tools のショートカットは主に Mac OS を対象に書かれています(英 語キーボードに準ずる)。また、メニューアイテムの選び方やマウスの操作方法を簡略化するた めに、次のような方法で表記しています。

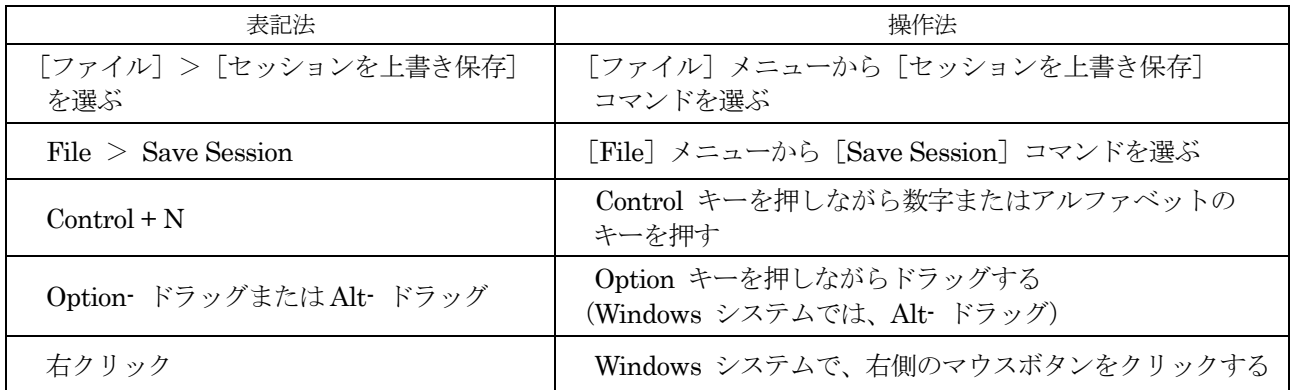

尚、Mac と Windows での各ショートカットキーの 。割り当ては下記のようになっております

問題は基本的に Pro Tools Ver. 2019.5 の機能に 基づいて作成されていますが、Ver.9以前の場合 は、以下の用語に置き換えてください。

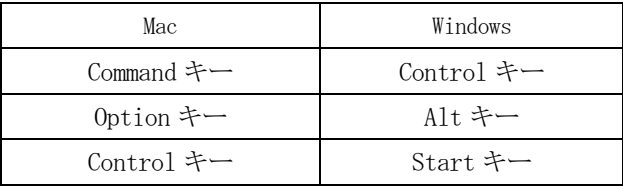

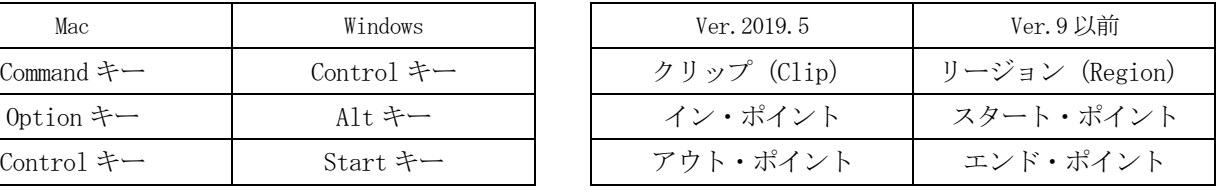

指示があるまで開いてはいけません。

問題に関する質問にはお答えできません。

# 級 初

- 問題 1 Pro ToolsでMIDIノートをレコーディングした場合、どのようなファイルで保存されるか、 次の中から選び、番号で答えなさい。
	- 1: オーディオ・ファイル 2: MIDIファイル
	- 3: セッション・ファイル 4: ビデオ・ファイル
- 問題 2 Pro Toolsで非アクティブにできるアイテムはどれか、次の中から選び、番号で答えなさ  $U<sub>o</sub>$ 
	- $1:$  PAN 2: セッション 3: インサート 4: トランスポート
- 問題 3 H/Wバッファ・サイズを小さくした時の特徴として、適切なものを次の中から選び、番号 。で答えなさい
	- 1: モニタリング・レーテンシーは小さくなり、画面の反応が遅くなる。
	- 2: モニタリング・レーテンシーは小さくなり、画面の反応が速くなる。
	- 3: モニタリング・レーテンシーは大きくなり、画面の反応が遅くなる。
	- 4: モニタリング・レーテンシーは大きくなるが、画面の反応が速くなる。
- 問題4 下図のスクリーンショットのようにプリロールがONの場合、再生開始される場所はどこか、 次の中から選び、番号で答えなさい。
	- 1: 12小節目 2: 14小節目 3: 16小節目 4: 18小節目

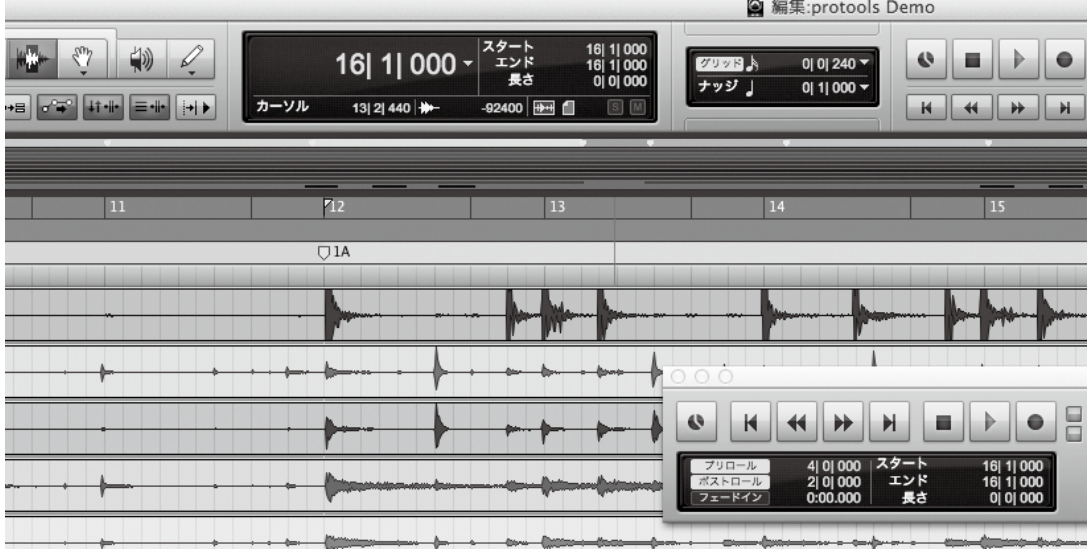

- 問題 5 [別名で保存]コマンドと[コピーを保存]の特徴について適切なものはどれか、次の中か ら選び、番号で答えなさい。
	- 1: [別名で保存]は保存後に新しい方のセッションが開き、[コピーを保存]は保存後も現 。在のセッションが開いたままになる
	- 2: [別名で保存]は保存後も現在のセッションが開いたままになり、[コピーを保存]は保 存後に新しい方のセッションが開く。
	- 3: [コピーを保存]はバージョンを変更して保存できるが、サンプル・レートは変更できない。
	- 4: 「コピーを保存] の「コピーする項目] で「すべてのオーディオ・ファイル] を選択すれば、 オーディオ・ファイルをセッションから削除したとしても以前そのセッションで使用し たことのあるオーディオ・ファイルであればすべてをコピーできる。

### 問題 6 ミックス・ウィンドウと編集ウィンドウを切り換える、または表示する方法を次の中から 選び、番号で答えなさい。

- $1: [Command] + [=](Mac) / [Control] + [=](Win)$
- 2:  $[Command] + [$ : $](Mac) / [Control] + [$ : $](Win)$
- $3: [Command] + [-.](Mac) / [Control] + [.] (Win)$
- 4 :  $[Command] + [0](Mac)/[Control] + [0](Win)$

### 問題 7 次の文のうち、適切なものを選び、番号で答えなさい。

- 1: 「トラックを削除」コマンドは「取り消し]コマンドの対象にならないので注意が必要。
- 2: 「トラックを削除」コマンドは[取り消し]コマンドの対象になるので注意することはない。
- 3: 「トラックを削除 |コマンドは、消したトラックに存在していたクリップも、自動的にクリッ プ・リストから削除する。
- 4: 「トラックを削除」コマンドは、消したトラックに存在していたクリップも自動的に Audio Filesフォルダから削除する。
- 問題 8 オーディオ・トラックの波形の振幅を示す目盛の上をクリックしてアクセスできるのはど れか、次の中から選び、番号で答えなさい。
	- 1: タイムベース・ルーラー・ビュー
	- 2: トラックの高さセレクタのポップアップメニュー
	- 3: ズーマー・ツール
	- 4: コンダクター・トラック・ビュー

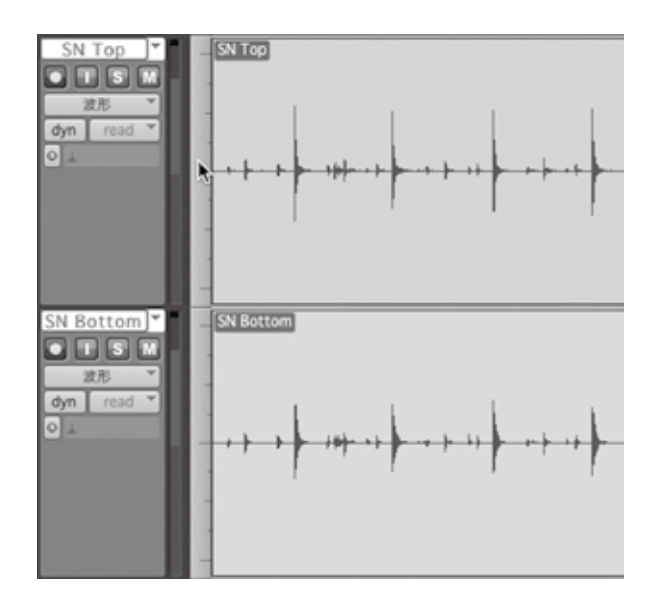

- 問題 9 Pro Toolsにおいてトラック上のオーディオ・ファイルに、新しいオーディオ・クリップ を増やすことなく、そのクリップのオーディオ・ファイルに上書き録音が行えるレコード・ モードはどれか、次の中から選び、番号で答えなさい。
	- 1: ディストラクティブ・レコード・モード
	- 2: ノンディストラクティブ・レコード・モード
	- 3: クイックパンチ・レコード・モード
	- 4: MIDIマージ・モード
- 問題10 トラック・レコード・イネーブル・ボタンを操作する画面はどれか、次の中から選び、番 号で答えなさい。

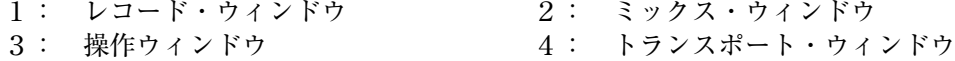

問題11 レコーディングに使用するディスク・ドライブの使用量を確認できる「ディスク消費量]ウィ ンドウを開く方法として、適切なものを次の中から選び、番号で答えなさい。

- 1: [設定] > [ディスク使用量]を選択する。
- 2: [Pro Tools] > [ディスク使用量] を選択する。
- 3: [ウィンドウ] > [ディスク使用量]を選択する。
- $4:$  [表示] > [ディスク使用量]を選択する。
- 問題 12 H/Wバッファ・サイズの選択肢にあるものを、次の中から選び、番号で答えなさい。
	- 1: 16サンプル 2: 128サンプル 3: 44.1サンプル 4: 192サンプル
- 問題13 トラックの新規プレイリストにレコーディングするには、どのウィンドウを使用するか、 次の中から選び、番号で答えなさい。

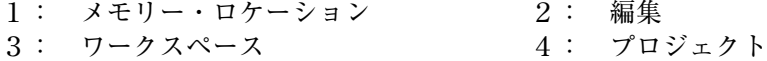

問題 14 トラック・レコード・イネーブル・ボタンを [Command] (Mac) / [Control] (Win) +クリッ クするとどのモードになるか、次の中から選び、番号で答えなさい。

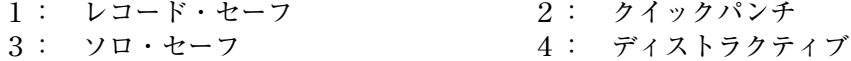

- 問題 15 編集モードには4種類あるが、クリップを移動時に自動的に隙間なく配置するモードはどれ か、次の中から選び、番号で答えなさい。
	- 1: グリッド 2: スポット 3: スリップ 4: シャッフル
- 問題16 下図のスクリーンショットのボタンの役割として、正しい組み合わせを次の中から選び、 。番号で答えなさい
	- 1: A ; 水平ズームアウト·ボタン B; オーディオの垂直ズームイン/アウト·ボタン C : MIDIの垂直ズームイン/アウト・ボタン D ; 水平ズームイン · ボタン
	- 2: A ; 水平ズームアウト·ボタン B: MIDIの垂直ズームイン/アウト・ボタン C;オーディオの垂直ズームイン/アウト·ボタン D;水平ズームイン·ボタン
	- 3: A ; 水平ズームイン·ボタン B;オーディオの垂直ズームイン/アウト·ボタン C ; MIDIの垂直ズームイン/アウト・ボタン D; 水平ズームアウト·ボタン
	- 4: A ; 水平ズームイン·ボタン B; MIDIの垂直ズームイン/アウト・ボタン C;オーディオの垂直ズームイン/アウト·ボタン D; 水平ズームイン·ボタン

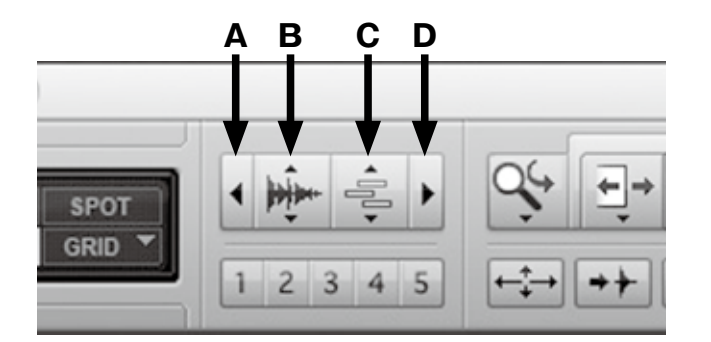

- 問題17 クリップ上をセレクタ・ツールでトリプルクリックするとどうなるか、次の中から選び、 。番号で答えなさい
	- 1: そのトラック上のすべてのクリップが選択される。
	- 2: クリップの名前を変更できる。
	- 3: 波形編集ウィンドウが開く。
	- 4: ボリューム表示に切り換わる。
- 問題18 スマート・ツールで、クリップ終わりのゼロ・クロス・ライン付近より下にポイントをもっ ていくと何ツールになるか、次の中から選び、番号で答えなさい。
	- 1: グラバー・ツール 2: セレクタ・ツール
	- 3: フェード・ツール 4: トリム・ツール

### 問題 19 - 再生中に選択範囲を指定する方法として適切なものはどれか、次の中から選び、番号で答 。えなさい

- 1: 選択範囲の開始部分で「← (左矢印)] キー、終了部分で「→ (右矢印)] キーを押す。
- 2: 選択範囲の開始部分で [↓ (下矢印)] キー、終了部分で [↑ (上矢印)] キーを押す。
- 3: 選択範囲の開始部分でテンキーの [. (ピリオド)] キー、終了部分で [/ (スラッシュ)] キー を押す。
- $4:$  選択範囲の開始部分でテンキーの [0]、終了部分でテンキーの [1] を押す。

### 問題 20 モノ分割の説明で適切なものはどれか、次の中から選び、番号で答えなさい。

- 1: 元のステレオ・クリップは消える。
- 2: 元のステレオ・トラックは非アクティブになる。
- 3: 新しくモノ・トラックが2つできる。
- 4: トラックは自動でネーミングされない。

### 問題 21 Audio Suiteでクリップを編集したが、タイムライン上のクリップに変化がなかった。原 因として考えられるものを次の中から選び、番号で答えなさい。

- 1: クリップ・ゲインが適応されているクリップには適応できない。
- 2: 見た目上は変化がないが、再生される音声は修正後のものになっている。
- 3: Audio Suiteのウィンドウで「プレイリストに使用」のボタンがオフになっている。
- 4: Audio Suiteはリアルタイムプラグインのため、クリップに変化はない。

### 問題 22 マスターフェーダについての記述で、適切なものを次の中から選び、番号で答えなさい。

- 1: マスターフェーダにはインサート、センド・アサインの設定が可能である。
- 2: マスターフェーダにはインサートはできないが、センド・アサインの設定は可能である。
- 3: マスターフェーダにはインサートは可能だが、センド・アサインの設定はできない。
- 4: マスターフェーダにはインサート、センド・アサインの設定が不可能である。

#### 問題 23 パン・デプスの数値はどの項目から変更できるか、次の中から選び、番号で答えなさい。

- 1: [アップル]>[環境設定] 2: [設定]>[初期設定]
- 3: [設定] > [I/O設定] 4: [設定] > [セッション]

### 問題 24 センドを別のトラックへ移動・コピーする条件として、適切なものを次の中から選び、番 号で答えなさい。

- 1: ステレオ・センドをステレオ・トラックからモノ・トラックにコピーすると、センド・ パン・オートメーションは右も左も両方失われる。
- 2: センドを別のトラックへ移動・コピーできるのは、センドのアウトプット・フォーマッ ト(モノ・ステレオその他)が一致している場合に限る。
- 3: センドを移動、またはコピーして既存のセンドを置き換えると、ボリューム以外のオー 。トメーションが置き換えられる
- 4: ステレオ・センドをモノ・トラックからステレオ・トラックにコピーするとセンド・パン・ オートメーションは警告の予告が表示されたのち、失われる。

### 問題 25 下図のインサート・ビューで、Dynamicsプラグインの現在の状態はどれか、次の中から 選び、番号で答えなさい。

- 1: 非アクティブ 2: バイパス
- 3: EQの前 (上流) に <br>
4: EQの後 (下流) に

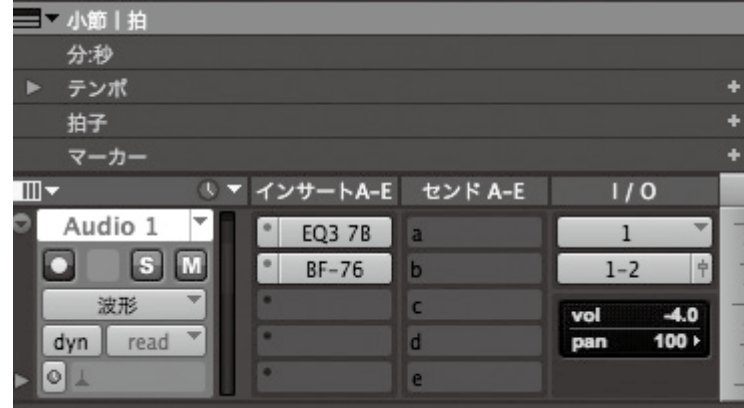

問題 26 次のプラグインのうちインサートで使用できないものはどれか、番号で答えなさい。

 $1: EQ3$  2: Dyn 3 3: Gain 4: Trim

問題 27 一般的なコンプレッサのパラメータにないものを次の中から選び、番号で答えなさい。

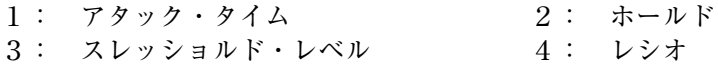

- 問題 28 Pro Tools上で使用できるプラグインのフォーマットはどれか、次の中から選び、番号で 答えなさい。
	- $1: VST$  2: MAS  $3: AU$  4: AAX

## 問題 29 一般的にプラグインのパラメータをデフォルトに戻すためには、どのボタンを押しながら コントロールするか、次の中から選び、番号で答えなさい。

- $1:$  [Command](Mac)/[Control](Win)  $2:$  [Option](Mac)/[Alt](Win)
- $3: [Control](Mac)/[Start](Win)$   $4: [Shift]$

# 問題 30 オートメーションに関する説明文で、()の部分に該当する正しい組み合わせを1つ選 び、番号で答えなさい。

Pro Toolsでは、ボリュームやパンに加え、( ① )、センド・レベル/ミュート、プラグイン· パラメータなどを、セッションをプレイバックしながら( ② ) で記録できる。これらは、時 系列のオートメーション・データとして記録され、これを( 3) することができる。

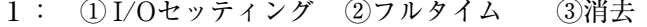

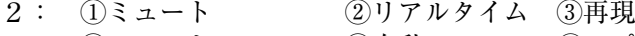

3: ①ミュート ②自動 ③コピー 4 : ①ソロ ②HDD ③バックアップ

- 問題 31 オートメーション・プレイリストにおいて、オーディオ・トラックでオートメーション操 作の対象になっているものはどれか、次の中から選び、番号で答えなさい。
	- 1: ピッチ・ベンド 2: ノート 3: プラグインのコントロール 4: プログラムチェンジ
- 問題 32 セッションを再生中に、プラグイン・ウィンドウのsafeボタンを押した時、どのようなこ とが起こるか、次の中から選び、番号で答えなさい。
	- 1: プラグインのオートメーションが書き込み専用になる。
	- 2: プラグインのオートメーションが読み込み専用になる。
	- 3: プラグインのオートメーションが読み / 書き可能になる。
	- 4: プラグインのオートメーションが一時停止になる。
- 問題 33 オートメーション・ウィンドウから、すべてのトラックに対し、オートメーション・タイ プの書き込みをオン、または一時停止にすることができないパラメータはどれか、次の中 から選び、番号で答えなさい。
	- 1: ボリューム 2: パン 3: センド・レベル 4: インプット
- 問題 34 オートメーションのステータス表示について、適切なものを次の中から選び、番号で答え 。なさい
	- 1: トラックのオートメーションがオンだが、書き込み中でない場合、モードがオートメーショ ン・モード・セレクタに青色の通常文字で表示される。
	- 2: トラックのオートメーションがオンだが、書き込み中でない場合、モードがオートメーショ ン・モード・セレクタに赤色の太字で表示される。
	- 3: トラックのコントロールがオートメーションを書き込み中の場合、モードがオートメー ション・モード・セレクタに青色の太字で表示される。
	- 4: トラックのコントロールがオートメーションを書き込み中の場合、モードがオートメー ション・モード・セレクタに赤色で表示される。

問題 35 ボリュームオートメーションを編集中、フェーダが動かないトラックがあった。説明とし て正しいものはどれか、次の中から選び、番号で答えなさい。

- 1: 該当トラックのオートメーションがTrimモードになっていた。
- 2: 該当トラックのオートメーションがTouchモードになっていた。
- 3: 該当トラックのオートメーションがReadモードになっていた。
- 4: 該当トラックのオートメーションがTouch/Latchモードになっていた。
- 問題 36 トラックのコミットの説明で正しいものを次の中から選び、番号で答えなさい。
	- 1: ソーストラックの任意のプラグインまでをオフラインでレンダーすることができ、ボ 。リュームやパンのオートメーションは保持することもできる
	- 2: ソーストラックのプラグイン全てをリアルタイムでレンダーすることができ、ソースト ラックの新しいプレイリストとしてメイン・プレイリストに表示される。
	- 3: バウンスの種類の一つで、ビデオ・ファイルのコーデックを変えることができる。
	- 4: Audio Suiteの新しい呼び方。

# 問題 37 ビデオ・モニタリング・ディレイの補正について、適切なものを次の中から選び、番号で 答えなさい。

- 1: 外部デコーダのディレイは補正できるが、ディスプレイのディレイの補正はできない。
- 2: 外部デコーダのディレイは補正できないが、一部のディスプレイのディレイは補正できる。
- 3: 外部デコーダや一部のディスプレイのビデオ出力ディレイは補正できる。
- 4: 外部デコーダやディスプレイのビデオ出力のディレイは一切補正できない。

### 問題 38 どデオ・ファイルへのバウンスについて、適切なものを次の中から選び、番号で答えなさい。

- 1: Pro Toolsでは、いかなるムービーの形式にもバウンスは不可能である。
- 2: Pro Toolsでは、QuickTimeビデオ形式にはバウンスは不可能である。
- 3: Pro Toolsでは、QuickTimeビデオ形式にはバウンスは可能である。
- 4: Pro Toolsでは、どんなフォーマットのビデオ形式にも対応している。
- 問題 39 シンクポイントを設定するには、どのツールで操作を行えばよいか、次の中から選び、番 号で答えなさい。
	- 1: プレイバックが停止した状態で、目的のSMPTEフレーム·ロケーションをセレクタ·ツー ルでクリックし、[Option](Mac)/[Alt](Win)+[(カンマ)]を押す。
	- 2: プレイバックが停止した状態で、目的のSMPTEフレーム·ロケーションをセレクタ·ツー ルでクリックし、[Control](Mac)/[Start](Win)+[(カンマ)]を押す。
	- 3: プレイバックが停止した状態で、目的のSMPTEフレーム·ロケーションをセレクタ·ツー ルでクリックし、[Command](Mac)/[Control](Win)+[,(カンマ)] を押す。
	- 4: プレイバックが停止した状態で、目的のSMPTEフレーム·ロケーションをセレクタ·ツー ルでクリックし、[Shift]+[.(カンマ)]を押す。
- 問題 40 [オーディオをインポート] ダイアログで現在のセッションの [Audio Files] フォルダに コピーされないのはどれか、次の中から選び、番号で答えなさい。
	- 1 : 追加 1: 2 : コピー 2: 3 : 変換 2: 4 : すべてコピー
- 問題41 セッション・データのうちインポートできるファイルはどれか、次の中から選び、番号で 答えなさい。
	- $1: \text{IPG} \rightarrow \text{IP} \rightarrow \text{IP} \rightarrow$ 3: Plug-inのセッティング  $4:$  GMFファイル
- 問題42 下図のスクリーンショットから判断して、リリース・ベロシティの数値が表示されている のはどれか、次の中から選び、番号で答えなさい。
	- $1: A$  2: B 3: C 4: D

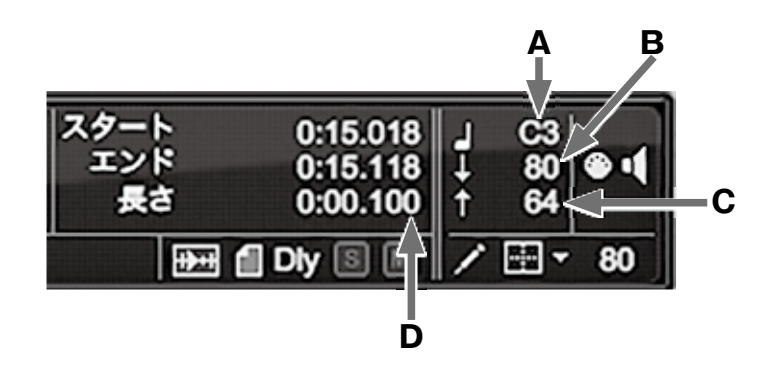

- 問題43 MIDIトラックの表示が「ノート]の場合、横軸は時間を表すが縦軸は何を表しているか、 次の中から選び、番号で答えなさい。
	- 1: ピッチ 2: ベロシティ 3: バンク 4: 音源
- 問題44 さかのぼりレコード (Retrospective Record) の機能はどのメニューから選択できるか、 次の中から選び、番号で答えなさい。
	- 1: トラックメニュー 2: クリップメニュー
	- 3: イベントメニュー 4: オプションメニュー
- 問題45 任意のMIDIトラックをMIDIエディタ表示し [→ (右矢印)] キーを押すとどうなるか、次 の中から選び、番号で答えなさい。
	- 1: 選択されたMIDIノートの長さが1小節増える。
	- 2: 選択されたMIDIノートが1拍後ろにずれる。
	- 3: 選択されたMIDIノートの音程が半音上がる。
	- 4: 次のMIDIノートが選択される。
- 問題 46 任意のMIDIノートを確認するために [→ (右矢印)] キーを押したが、ノートは再生されな かった。理由として適切なものはどれか、次の中から選び、番号で答えなさい。
	- 1: Instrument Trackでは利用できない。
	- 2: 初期設定で「ノートを再生にはショートカットを使用」がオフになっている。
	- 3: 目的のノートがあるMIDIトラックにカーソルを合わせていなかった。
	- 4: 「MIDI編集をミラーリング」がオフになっていた。

問題47 セッション内の一番目に選択されているトラックのメイン・プレイリストを複製するショー トカットはどれか、次の中から選び、番号で答えなさい。

- 1 : [Command] + [Control](Mac) / [Control] + [Start](Win) + [\ (逆スラッシュ)]
- 2:  $[Command] + [Control](Mac)/[Control] + [Start](Win) + // (Z522)]$
- 3 :  $[Command] + [Option] (Mac) / [Control] + [Alt] (Win) + [ \ \ (\# \ \ \ \ \ \ \ \ \ \ \ \ \$
- 4:  $[Command] + [Option](Mac) / [Control] + [Alt](Win) + [ / (X5) * 21]$

問題 48 音声圧縮の代表的な規格のひとつであるMP3は何の略か、次の中から選び、番号で答えな 。さい

- $1: \text{MPEG}-4 \text{ Audio Layer } 3$   $2: \text{MPEG}-3 \text{ Audio Layer } 3$
- $3: \text{MPEG}-2 \text{ Audio Layer } 3: \text{MPEG}-1 \text{ Audio Layer } 3$

### 問題49 現在のカーソル位置からセッションのアウト・ポイントまでを選択するショートカットは どれか、次の中から選び、番号で答えなさい。

- 1 :  $[Option] + [Shift] + [Return] (Mac) / [Alt] + [Shift] + [Enter] (Win)$
- 2 :  $[Control]+[Shift]+[Return](Mac)/[Start]+[Shift]+[Enter](Win)$
- $3:$  [Shift] + [Return] (Mac) / [Shift] + [Enter] (Win)
- $\frac{4}{\text{Control}}$  = [Control] + [Return](Mac) / [Start] + [Enter](Win)

## 問題 50 新規トラック・ウィンドウで、作成するトラックのモノ・ステレオなどトラックのチャン ネル数を変更するショートカットはどれか、次の中から選び、番号で答えなさい。

- 1: [Command](Mac)/[Control](Win)+左右矢印
- $2:$  [Shift] + 上下矢印
- 3: [Command](Mac)/[Control](Win)+[Shift]+左右矢印
- $4: [Command](Mac)/[Control](Win) + [Shift] + L$ 下矢印

# 次ページより中級編(問題51以降)に続きます。

# 中 級

- 問題 51 Pro Tools | Ultimateで作ることのできるAUX入力・トラックは何トラックか、次の中か ら選び、番号で答えなさい。
	- 1: 128トラック 2: 160トラック 3: 256トラック 4: 512トラック
- 問題 52 Pro Toolsで作ることのできるMIDIトラックは何トラックか、次の中から選び、番号で答 。えなさい
	- 1: 128トラック 2: 256トラック 3: 512トラック 4: 1024トラック
- 問題 53 Voice Packオプションを使用しないHD Nativeシステムにおいて、セッションのサンプ ル・レートを192kHzに設定した時の最大同時発音/録音ボイス数(モノトラック換算) はどれか、次の中から選び、番号で答えなさい。
	- 1: 32ボイス 2: 48ボイス 3: 64ボイス 4: 96ボイス
- 問題 54 HDXカードが 1 枚搭載されたHDシステムにおいて、セッションのサンプル・レートを 48kHzに設定した時の最大同時 発音/録音ボイス数(モノ·トラック換算)はどれか、次 の中から選び、番号で答えなさい。
	- $1: 256\text{H}^2\text{A} \times 2: 512\text{H}^2\text{A} \times 3: 768\text{H}^2\text{A} \times 4: 1024\text{H}^2\text{A} \times 1012$
- 問題 55 プレイバックエンジンに関する記述で、最も適切なものを次の中から選び、番号で答えな 。さい
	- 1: ボイス数を多くすると同時に再生できるトラック数が増える。
	- 2: ディスクプレイバックのキャッシュの値を大きくすればするほど、プレイバックとレコー 。ディングが開始されるまでの時間が長くなる
	- 3: ディスクプレイバックのキャッシュの値を「標準]よりも低いレベルに設定すると、低 速なハードディスクの場合プレイバックとレコーディングが安定する。
	- $(4: (1)$  および  $(2)$

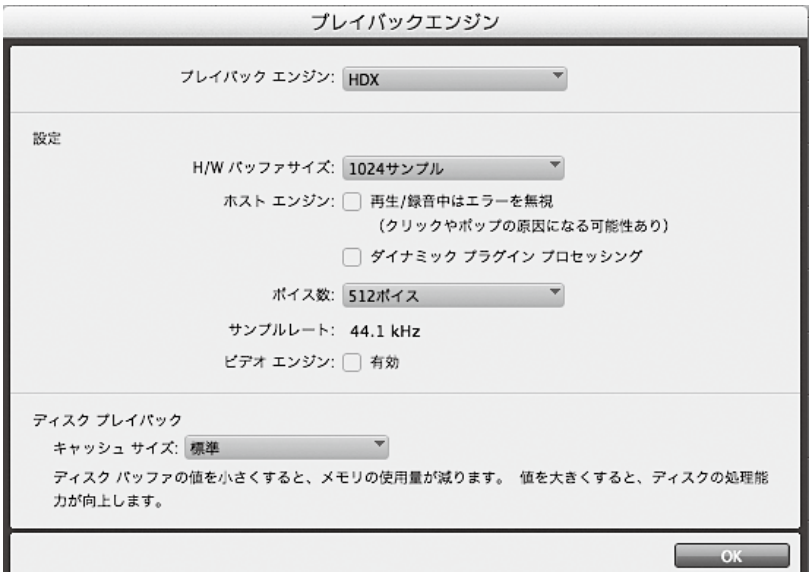

- 問題 56 Pro Toolsに用意されたVoice Packとは何か、正しいものを次の中から選び、番号で答え 。なさい
	- 1: Pro Toolsで使用できる、効果音ライブラリ。
	- 2: プレイバック・エンジンをHD NativeとしたPro Tools | Ultimateで使用できる、最大ボイ ス数を増やすオプション機能。
	- 3: プレイバック・エンジンをCore AudioとしたPro Toolsで使用できる、最大ボイス数を増 。やすオプション機能
	- 4: HDXシステムでのみ使用できる、最大ボイス数を増やすオプション機能。
- 問題 57 HDシステムにのみ存在する録音モードは何か、次の中から選び、番号で答えなさい。
	- 1: クイックパンチ 2: トラックパンチ<br>3: ディストラクティブ 4: ループ
	- 3: ディストラクティブ

問題 58 ウィンドウ構成リストに保存できるものはどれか、次の中から選び、番号で答えなさい。

- 1: 編集/ミックス両ウィンドウの位置とサイズ
- 2: 再生モード
- 3: 録音モード
- ウィンドウ構成リスト自体の位置とサイズ 4:

問題 59 トラックを非表示にした時について、最も適切なものを次の中から選び、番号で答えなさい。

- 1: ソロは解除される。
- 2: 非表示にしてもプレイバックされる。
- 3: グループが組まれていても、編集ウィンドウでは操作対象から外れる。対してミックス· ウィンドウではソロとレコード・イネーブル・スイッチを除き、非表示トラックも操作 。対象となる
- 4: (1) から (3) のすべて。

### 問題60 次のうち、非アクティブにできるトラックはどれか、番号で答えなさい。

- 1: VCAグループ・トラック 2: AUX入力・トラック
- 3: MIDIトラック 4: パンニング・トラック
- 問題 61 インストゥルメント・トラックは主に何と何のトラックを統合したものか、次の中から選び、 。番号で答えなさい
	- 1: オーディオ・トラック+AUXインプット・トラック
	- 2: オーディオ・トラック + MIDIトラック
	- 3: AUXインプット・トラック + MIDIトラック
	- 4: バーチャル・トラック + MIDIトラック
- 問題62 右図のスクリーンショットから判断して、このインストゥルメント・トラックに現在表示 されているコラムは何か、次の中から選び、番号で答えなさい。
	- 1: センド・コラムとI/Oコラム
	- 2: インストゥルメント・コラムとコメント・コラム
	- 3: インストゥルメント・コラムとリアルタイム・プロパ ティ・コラム
	- 4: インサート・コラムとセンド・コラム

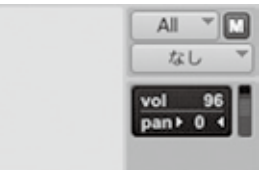

- 問題63 セッションを保存しようとしたら、「名前をつけて保存」のポップアップウィンドウが現れ た。要因として適切なものを次の中から選び、番号で答えなさい。
	- 1: 音楽CDをマウントさせた。
	- 2: Pro Tools 9で作成されたセッションをPro Tools 2019で開いて編集していた。
	- 3: セッションを保存した後、変更を加えた。
	- 4: Pro Tools 11で作成されたセッションをPro Tools 2019で開いて編集していた。
- 問題 64 トラックプリセットの呼び出し方として最も適切なものを次の中から選び、番号で答えな 。さい
	- 1: 新規トラック作成 2: ワークスペースのトラックプリセット
	- $3: t \nu$ ションインポート  $4: (1)$ および  $(2)$
- 問題 65 ループ・レコーディングに関する記述のうち適切なものはどれか、次の中から選び、番号 。で答えなさい
	- 1: ループ・レコーディングはMIDIトラックのみで可能であり、オーディオ・トラックでは 。不可能である
	- 2: ループ・レコーディングはディストラクティブに実行されるため、最後の周回のできの 良いテイクだけがキープされる。
	- 3: ループを設定するには、最低10秒以上の長さが必要になる。
	- 4: ループ・レコーディングされたそれぞれのテイクは、オーディオ・クリップ・リストに 表示される。

問題 66 次の文の( )の部分に該当する適当な語句を1つ選び、番号で答えなさい。

レコーディング中のMIDIトラックをモニタリングするには、[( )]を選択しておく。これを オンにすると、コントローラからMIDIトラックにアサインされている装置とチャンネルにMIDI 。がルーティングされる

 $1: \text{MIDI1} \times 2: \text{MIDI7} \rightarrow h \quad 3: \text{MIDI2} \rightarrow 4: \text{MIDI7} \rightarrow \check{b}$ 

# 問題 67 トラックパンチ・モード、またはディストラクティブ・パンチ・モードで録音ボタンがレコー ディング待ちの時の説明で、最も適切なものを次の中から選び、番号で答えなさい。

- 1: トラックパンチ・モードになっているトラックがないと、トランスポートの録音ボタン は灰色と赤色に点滅する。
- 2: トラックがひとつでもトラックパンチ・モードになっていると、トランスポートの録音 ボタンは青色と赤色に点滅する。
- 3: オーディオ・トラックがひとつでもレコーディングされているときは、トランスポート の録音ボタンは青色に点灯する。
- $4: (1)$  から $(3)$  のすべて。

### 問題 68 Pro Toolsの録音モードの説明で、正しいものを次の中から選び、番号で答えなさい。

- 1: ディストラクティブ・レコード・モードは既存のクリップの上に録音すると古いデータ 。はハードディスクから消去される
- 2: ループ・レコード・モードは特定の範囲をレコーディングとプレイバックを繰り返しな がら何度でもテイクを重ねることができる。
- 3: クイックパンチ・モードは常に破壊録音でパンチイン/アウトができる。
- 4: ノンディストラクティブ・レコード・モードは、既存のクリップの上にレコーディング を重ねても、既存のデータがハードディスクから消去されることなく、新旧両方のオー ディオ・ファイルがハードディスク上に残るが、古いクリップはクリップ・リストから 。削除される
- 問題 69 次のうち、再生を停止していないとできない操作はどれか、次の中から選び、番号で答え 。なさい

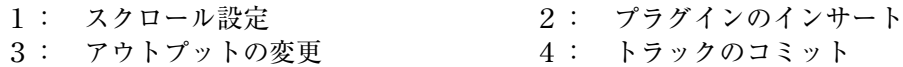

- 問題 70 下図に示されている "Vocal 1" と "Vocal 2" の両クリップは、グラバー・ツールのオ プションのうち、どれを使って選択されたものか、最も適切なものを次の中から選び、番 。号で答えなさい
	- 1: タイム・グラバー 2: オブジェクト・グラバー
	-
	- $3:$  分割グラバー <br>  $4:$  (2) または (3)

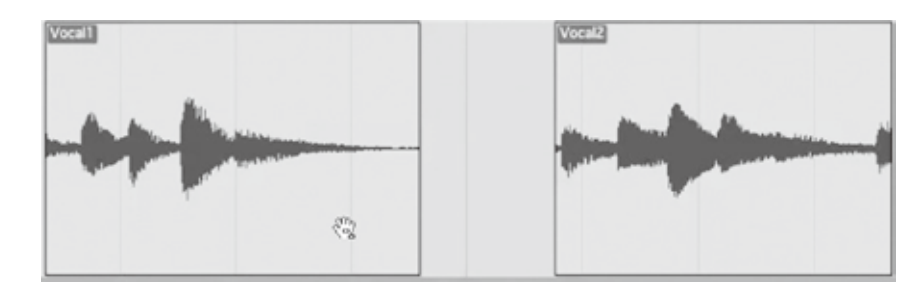

### 問題 71 相対グリッドについての説明として、最も適切なものを次の中から選び、番号で答えなさい。

- 1: 設定したナッジ値に対し相対的にクリップが移動をする編集モード
- 2: スタート・タイムからの相対時間に対しクリップが移動をする編集モード
- 3: 直近のカーソル位置に対し相対的にクリップが移動をする編集モード
- $4: (1)$  から $(3)$  のすべて
- 問題72 下図のスクリーンショットのように、クリップ・グループを組んだ状態で、クリップ・グルー プ同士にクロスフェードをかけた。この後、クリップ・グループを解除するとどうなるか、 次の中から選び、番号で答えなさい。
	- 1: クリップ・グループ同士にかけたクロスフェードは削除される。
	- 2: 元のクリップに戻ると、クリップ・グループになっていた時と同じ位置にクロスフェー 。ドがかかる
	- 3: フェードがかかっていた部分が再計算され、オーディオ・データとなってプレイリスト 。に表示される
	- 4: クリップ・グループは解除されない。

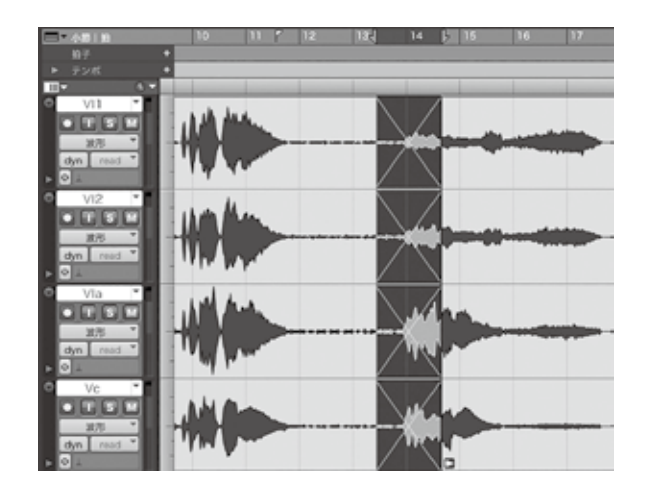

### 問題73 トラックに別のプレイリストをアサインするにはどのような操作を行えばよいか、適切な ものを次の中から選び、番号で答えなさい。

- 1: トラック・ビュー・ウィンドウをクリックしてプレイリストの1つを選択する。
- 2: トラックのプレイリスト・セレクタをクリックして、[他のプレイリスト] サブメニュー 内から、プレイリストの1つを選択する。
- 3: トラックに別のプレイリストをアサインすることはできない。
- 4: [トラック] > [プレイリスト] からプレイリスト・セレクタ・ウィンドウを表示させる。

### 問題 74 複数のクリップを一括で名前変更する機能の説明として、正しいものを次の中から選び、 。番号で答えなさい

- 1: 「トラック選択と編集範囲をリンク」をオフにしてから行う。
- 2: トラック名を右クリックしたサブメニューの「名前を一括変更」からでないと変更でき 。ない
- 3: 同時に変更できるクリップは10個まで。
- 4: 番号割り当ての処理順序は、タイムライン順とクリップ·リスト表示順の2種類が選べる。

### 問題 75 マスターフェーダの信号の流れについて、適切なものを次の中から選び、番号で答えなさい。

- 1: オーディオ・トラックやAUXトラックと同様に、インサートはプリ・フェーダである。
- 2: オーディオ・トラックやAUXトラックとは異なり、インサートはポスト・フェーダである。
- 3: インサートしたプラグインごとにポスト・フェーダとプリ・フェーダ、どちらで処理を 。するのか設定できる
- 4: プラグイン処理がプリ・フェーダなので、マスター・ミックス用のディザー・プラグイ 。ン等は使用できない

## 問題76 下図のスクリーンショットから判断して、トラック補正インジケータはどれか、次の中か ら選び、番号で答えなさい。

 $1: A$  2: B 3: C 4: D

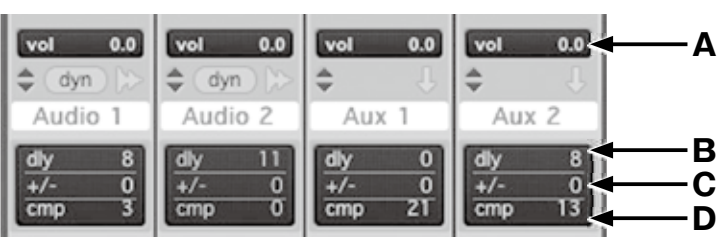

- 問題 77 遅延補正がオンの時でも、遅延補正が働かない状態となることがあるが、それはどの状態か、 次の中から選び、番号で答えなさい。
	- 1: 外部のAD/DAを持つデジタル機器をインサートした時。
	- 2: プラグインをインサートした時。
	- 3: ディストラクティブ・パンチがオンの時。
	- 4: オーディオ・トラックがREC SAFEになっている時。
- 問題 78 運延インジケータ (dly) に表示される色の説明として適切なものはどれか、次の中から選び、 番号で答えなさい。
	- 1: 灰色は、トラックの遅延のレポートがバイパスされていることを示している。
	- 2: 青色は、トラックの遅延のレポートが行われており、遅延補正の限界を超えていないこ 。とを示している
	- 3: 緑色は、プラグインやハードウェア・インサートによる最も長い遅延をこのトラックが 。レポートしていることを示している
	- 4: 遅延インジケータに色は存在しない。
- 問題79 オーディオ・トラックのインサートの説明で適切なものはどれか、次の中から選び、番号 。で答えなさい
	- 1: オーディオ・トラックのインサートはポスト・フェーダ。
	- 2: オーディオ・トラックのプラグイン・インサートは非アクティブにできない。
	- 3: オーディオ・トラックのインサートはプリ・フェーダ。
	- 4: オーディオ・トラックのインサートはバイパスできない。
- 問題 80 AAX Nativeプラグインについての説明で、適切なものを次の中から選び、番号で答えな 。さい
	- 1: ホスト・コンピュータの処理能力が高いほど、より多くのプラグインが使用できる。
	- 2: HDXカードで処理しているので、ホスト·コンピュータの処理能力に関係なく使用できる。
	- 3: AAX Nativeプラグインは、消すことができないため、注意が必要である。
	- 4: AAX Nativeプラグインは、セッションを止めなければ試聴できない。

問題 81 ハードウェア・インサートについて、適切なものを次の中から選び、番号で答えなさい。

- 1: ハードウェア・インサートはプラグイン・インサートと同様に、バイパスすることがで 。きる
- 2: ハードウェア・インサートは、一切非アクティブにすることができない。
- 3: ハードウェア・インサートがバイパスできるかはCPU使用限度に依存する。
- 4: ハードウェア・インサートは通常バイパスすることはできず、インサート・アサインを 解除するか、アウトボード・プロセッサ側のバイパス・スイッチを使って、バイパスす 。ることができる

### 問題 82 Pro Tools | Ultimateでサポートしている外部クロックで、適しているものを次の中から 選び、番号で答えなさい。

 $F: AES/EBU$  2: S-ATA  $3: IDE/ATA$  4: FireWire

## 問題83 オートメーション・モードの説明で適切なものはどれか、次の中から選び、番号で答えな 。さい

- 1: Auto Touchモードはフェーダやスイッチに手を触れるか、動かした時点でオートメーショ ンの書き込みが開始され、手を離しても書き込みを続ける。
- 2: Auto Latchモードはフェーダやスイッチに手を触れるか、動かした時点でオートメーショ ンの書き込みが開始され、プレイバックを停止するまでデータの書き込みが続く。
- 3: Auto Offモードはトラックのオートメーション以外がオフになる。
- 4: Auto Writeモードはオートメーションの書き込みを音量に合わせ自動的に行う。

## 問題 84 [バウンス後にインポートする]オプションに関する記述として適切なものを次の中から選 び、番号で答えなさい。

- 1: バウンス・ファイルの種類とサンプル・レートが現在のセッションで一致していて、変 換後の分解能がセッションの分解能以下でないと、選択できない。
- 2: ステレオ・インターリーブ・ファイルにバウンスしたトラックは、バウンス後に自動的 。にインポートされる
- 3: 新たにバウンスしたファイルがマルチ・モノの場合、クリップ・リストに表示されない。
- 4: どんなファイルでも、「バウンス後にインポートする]オプションを使えば、自動的にイ 。ンポートされる

問題 85 Pro Toolsは、他社製のオーディオ・インターフェイス等も使用可能であるが、これにつ いて最も適切なものを次の中から選び、番号で答えなさい。

- 1: Macの場合、Core Audio Driver対応の機器が使用できる。
- 2: Windowsの場合、ASIO Driver対応の機器が使用できる。
- 3: Macの場合、本体のオーディオ入出力もCore Audio経由で使用できる。
- $4: (1)$  から $(3)$  のすべて。
- 問題 86 アナログからデジタルへの変換時、またはデジタルからアナログへの変換時に、サンプル・ クロックのタイムベースの変動や、規則性の欠如を何と呼ぶか、次の中から選び、番号で 答えなさい。

1: ドロップ・アウト 2: ジッタ  $3: I5 -$  4:  $\dot{N}$ 

- 問題 87 ジャムシンク (Jam Sync) に関する記述として、適切なものを次の中から選び、番号で 答えなさい。
	- 1: Pro Toolsでこの機能は使用できない。
	- 2: タイムコードが完全に中断した後も再生を続けるためのモード。
	- 3: ジャムシンクの設定はタイムコード設定で行う。
	- 4: 2種類のタイムコードを使用しシンクを行うこと。
- 問題 88 ビデオ・トラックを使用した時のハードディスク・ドライブについて、最も適切なものを 次の中から選び、番号で答えなさい。
	- 1: オーディオとビデオは、同じ内蔵ドライブを使用した方がよい。
	- 2: オーディオとビデオは、同じ外付けドライブを使用した方がよい。
	- 3: オーディオとビデオは、それぞれに専用のドライブを用意した方がよい。
	- 4: オーディオはシステムの入っているドライブ、ビデオは違う内蔵ドライブが最適である。
- 問題 89 Pro Toolsにビデオをインポートする方法として、適切なものを次の中から選び、番号で 答えなさい。
	- 1: 「オーディオインポート] メニュー・コマンドを使用する。
	- 2: ワークスペースからタイムラインへドラッグする。
	- 3: ビデオはインポートできない。
	- 4: ドラッグ&ドロップではインポートはできない。
- 問題 90 Pro Tools | Ultimateでは、SYNC HDを使用することで、HDシンクに対応可能である。 HDシンクについての記述で、適切なものを次の中から選び、番号で答えなさい。
	- 1: トライ・レベル/三値シンクとも呼ばれる。
	- 2: 二値シンクとも呼ばれる。
	- 3: Hard Diskシンクとも呼ばれる。
	- 4: SDシンクとも呼ばれる。
- 問題 91 SMPTEタイムコード・フレーム・レートの説明で、適切なものを次の中から選び、番号で 答えなさい。
	- 1: オーディオ信号として扱われるLTCと、ビデオ信号に含まれるVITCに分けられる。
	- 2: フレーム・レートは30fpsのみ。
	- 3: 日、時、分、秒、フレームなどの情報を含む信号。
	- 4: MIDIタイムコード (MTC) もSMPTEタイムコードである。
- 問題 92 クロック信号の外部出力 (Ext. Clock Output) 機能を設定するにはどのメニューから行 えばよいか、次の中から選び、番号で答えなさい。
	- 1: ファイル 2: 設定 3: 編集 4: ヘルプ
- 問題 93 別のセッション・ファイルからトラックをインポートする場合の記述として、適切なもの はどれか、次の中から選び、番号で答えなさい。
	- 1: 必ず現在のセッションのオーディオ・フォルダにインポートされる。
	- 2: インポート元のオーディオ・ファイルは参照しかできない。
	- 3: オーディオ・データは現在開いているセッション・フォルダ内のAudio Filesフォルダと は別のフォルダに保存される。
	- 4: トラックのインポートはプラグインもインポートできる。
- 問題 94 Pro Tools | UltimateとPro Toolsでトラックの最大数に違いがある場合がある。Pro Tools | Ultimateで作成したトラックがPro Toolsの最大数を超えてしまった場合、開い た際にどのように処理されるか、次の中から選び、番号で答えなさい。
	- 1: すべてが使用停止状態となる。
	- 2: トラック名のアルファベット順にAから128個目までがアクティブとなる。
	- 3: ミックス・ウィンドウで左から優先的にアクティブとなる。
	- 4: ミックス・ウィンドウで右から優先的にアクティブとなる。

問題 95 次の文の()の部分に該当する適当な語句を1つ選び、番号で答えなさい。

MIDIプロトコルでは、( )種類の範囲でプログラムを選択できる。

 $1: 64$  2: 128 3: 256 4: 512

- 問題 96 下図のスクリーンショットのような状態で、Xpand2から音がでない理由として、正しい ものを次の中から選び、番号で答えなさい。
	- 1: MIDIインプットが正しく設定されていないから。
	- 2: MIDIアウトプットが正しく設定されていないから。
	- 3: オーディオ・インプットが「入力なし」に設定されているから。
	- 4: オーディオ・アウトプットが「出力なし」に設定されているから。

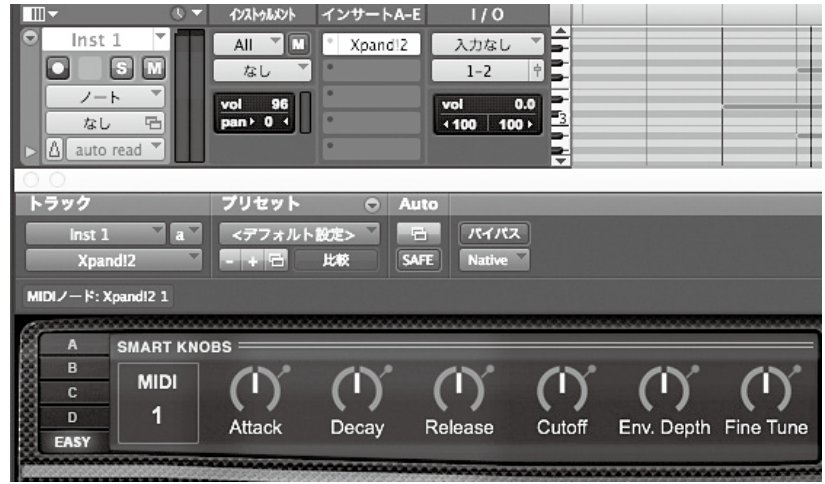

- 問題 97 1つのアウトプット・シグナルを複数のアウトプットバスへとアサインする際に使用する 修飾キーはどれか、次の中から選び、番号で答えなさい。
	-
	-
	- $1:$  [Shift]  $2:$  [Control] (Mac) / [Start] (Win)
	- $3:$  [Option] (Mac) / [Alt] (Win)  $4:$  [Command] (Mac) / [Control] (Win)

# 問題 98 半速再生を行うための操作はどれか、次の中から選び、番号で答えなさい。

- $1:$  [Option] (Mac) / [Alt] (Win) + [Space]
- 2 :  $[Command](Mac) / [Control](Win) + [Space]$
- $3: [Control](Mac)/[Start](Win) + [Space]$
- $4:$  [Shift] + [Space]

問題 99 [表示] メニュー> [編集ウィンドウ]にて選択した表示オプションを編集ウィンドウ上の 該当エリアをクリックすることにより削除することが可能であるが (下図参照)、その時に 使用するショートカットキーを次の中から選び、番号で答えなさい。

- $1:$  [Option](Mac)/[Alt](Win)  $2:$  [Shift]
- 

 $3:$  [Control](Mac)/[Start](Win)  $4:$  [Command](Mac)/[Control](Win)

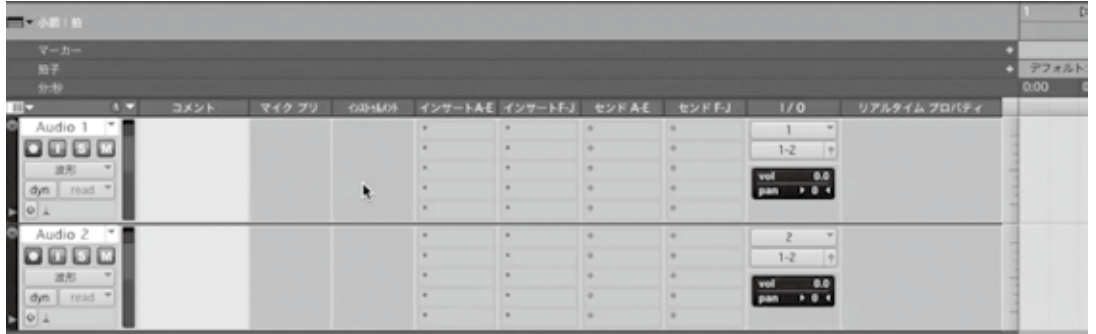

# 問題100 クリップを同一タイムライン上に繰り返し回数を指定し複製・配置するショートカットは どれか、次の中から選び、番号で答えなさい。

- $1: [Command](Mac)/[Control](Win) + [R]$
- 2 :  $[Option](Mac)/[Alt](Win) + [R]$
- $3:$  [Shift] + [R]
- $4: [Control](Mac)/[Start](Win) + [R]$

# 認定証の交付について

10月上旬、受験者全員に成績証明書および認定証カードを交付いたします。

【団体受験の場合】一括で学校宛に送付します。

【個人受験の場合】直接ご本人に送付します。

認定証の内容

試験結果の認定証は受験者の合否を判定するものではなく、受験者の現在の能力的位置を 判断することを基本としていますので、各自の正答数によりA~Eランクが認定されます。 また、初級・中級に大別された各分野別の成績証明書も交付致します。

一般社団法人 日本音楽スタジオ協会 略称「JAPRS」

 $TEL : 03-3200-3650$ 

 $E$ -mail: japrs@japrs.or.jp

 $URL$ : https://www.japrs.or.jp

この試験の模範解答は9月下旬からJAPRSホームページで御覧頂ける予定です。